Centrální portál českých knihoven [https://www.knihovny.cz](https://www.knihovny.cz/)

> PhDr. Martina Machátová Moravská zemská knihovna v Brně Tel.: 541 646 170 E-mail: [machat@mzk.cz](mailto:machat@mzk.cz)

Poslední aktualizace: 3. března 2017

## **Knihovny.cz** Charakteristika

- Portál obsahuje záznamy dokumentů z celé řady českých knihoven a z českých databází. Postupně budou přidávány další katalogy a databáze.
- Portál umožňuje uživatelům knihoven správu vlastního čtenářského účtu bez nutnosti přihlásit se do katalogu příslušné lokální knihovny.
- Uživatelé najdou na portálu i seznamy doporučené četby.

## **Knihovny.cz** Obsah

- Portál obsahuje záznamy celé řady dokumentů:
	- knihy, periodika, mapy, CD, DVD, hudebniny,
	- články z periodik (databáze ANL a BMČ),
	- právní předpisy legislativní dokumenty (Zákony pro lidi),
	- normy ČSN (databáze ÚNMZ),
	- československé a české patentové přihlášky a udělené patenty (databáze ÚPV),
	- osobnosti regionu.
- Záznamy obsahují odkazy na plné texty, pokud jsou k dispozici (zdigitalizované dokumenty, právní předpisy, patentové dokumenty).
- Prohledávané katalogy knihoven a další zdroje: <https://www.knihovny.cz/Portal/Page/zapojene-knihovny-a-zdroje>

Vyhledávací možnosti

- Náhrada za 1 znak: ?
- Náhrada za 0 neomezený počet znaků: \*
- Otazník a hvězdičku lze uvést uvnitř a na konci slova, ale nikoliv na začátku hledaného výrazu.
- Lze používat oboustranné horní uvozovky pro vyhledávání frází – pevných slovních spojení. *Příklad: "vzdělávání seniorů"*
- Booleovské operátory AND, OR a NOT je nutné psát velkými písmeny.

#### Základní vyhledávání

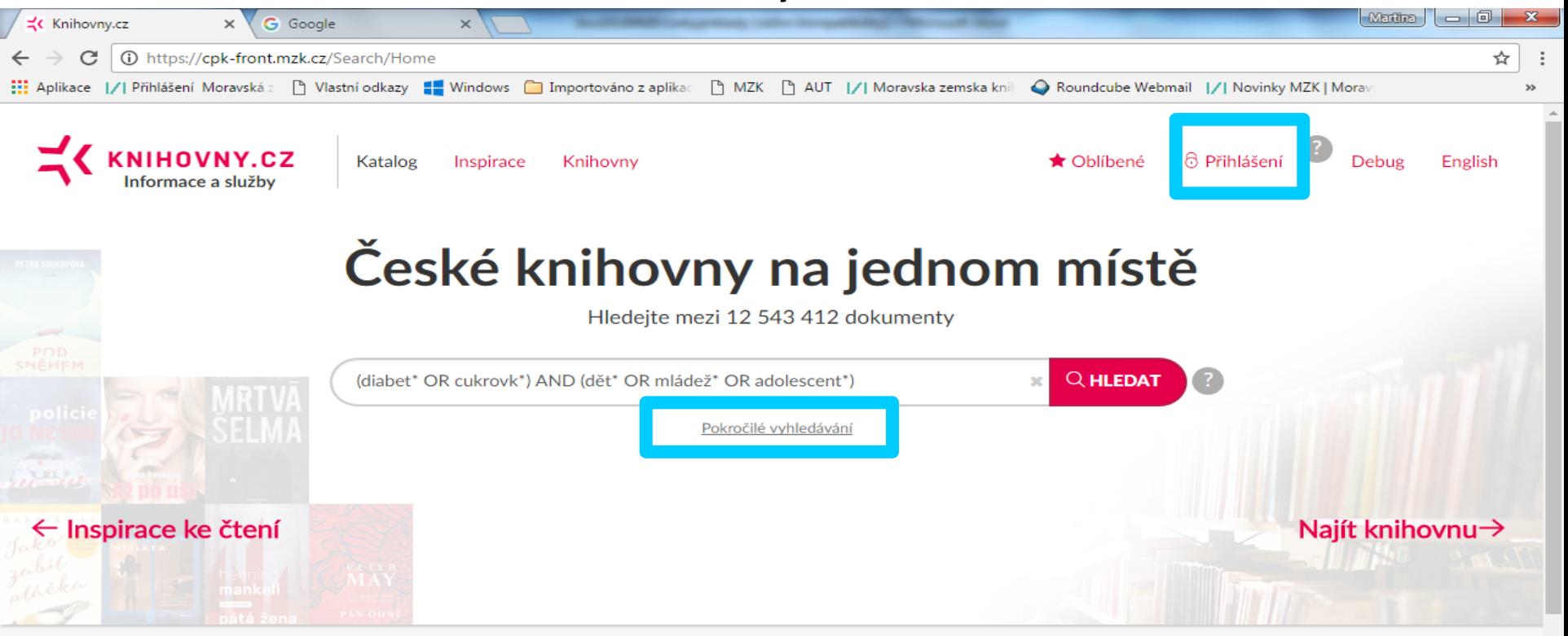

#### Nejpůjčovanější knihy 2015

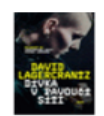

Dívka v pavoučí síti David Lagercrantz, 1962-

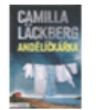

Andělíčkářka Camilla Läckberg, 1974-

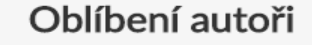

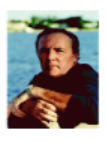

Patterson, James, 1947detektivky

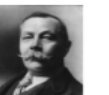

Doyle, Arthur Conan, 1859-1930 detektivky

Víte. že ...

#### I Vy můžete sestavit tematický seznam doporučené literatury?

Pošlete nám ho a my ho přidáme do Inspirace nebo na úvodní stranu.

26. října představíme tento portál široké

#### Přihlášení k účtu vybrané knihovny – volba knihovny

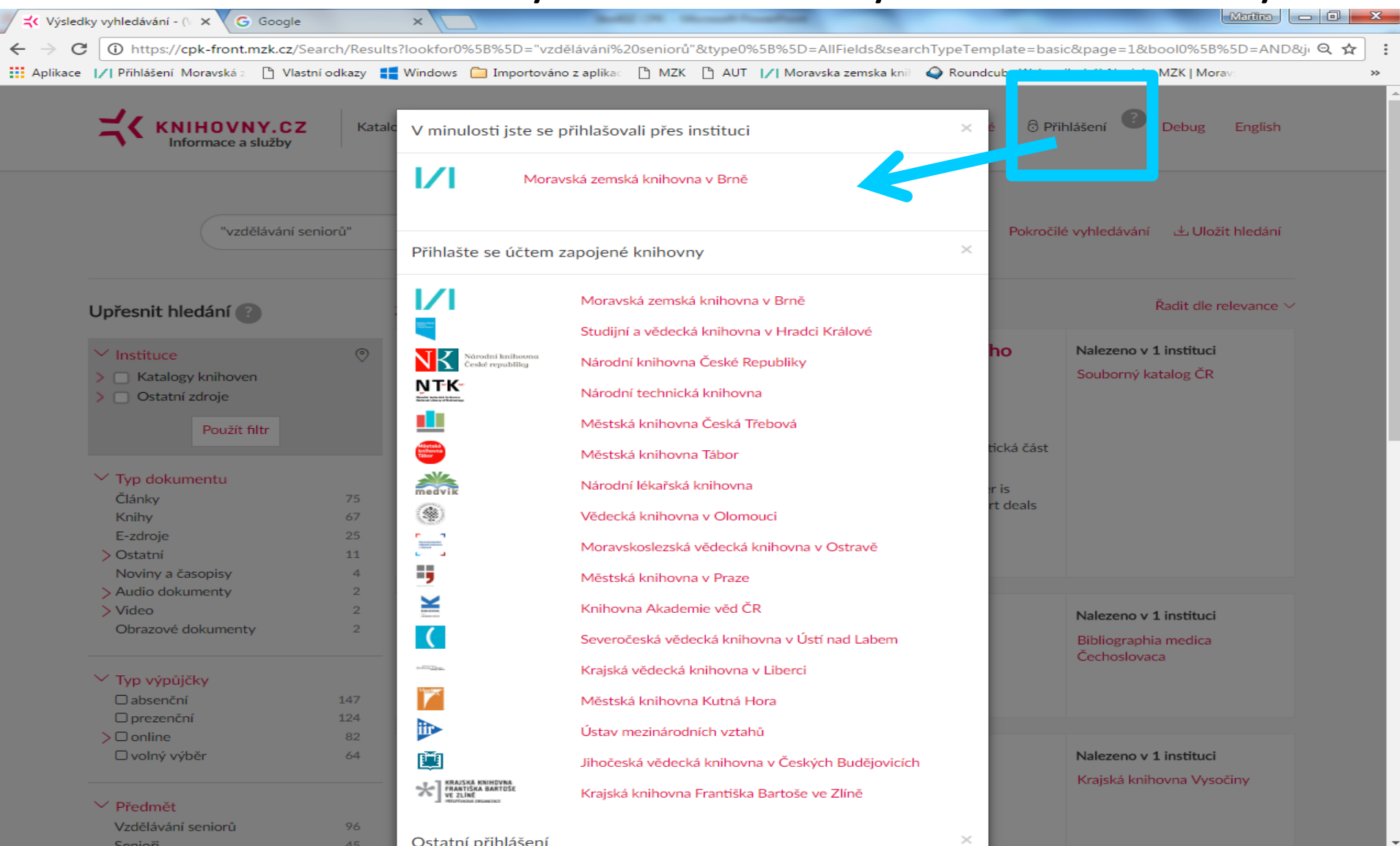

#### Výběr zdrojů (katalogů a databází) k prohledávání

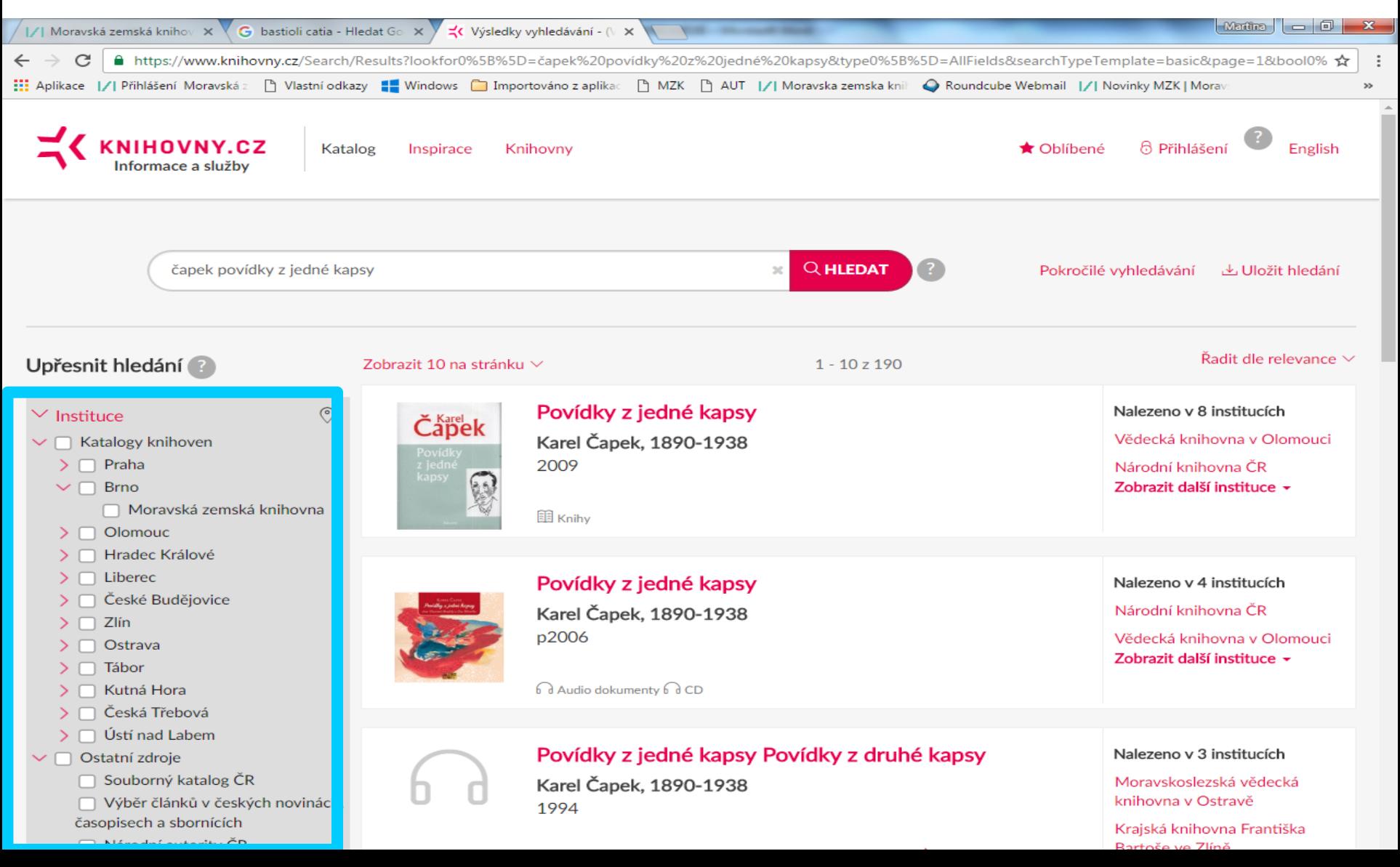

## **Knihovny.cz** Práce s výsledky (1)

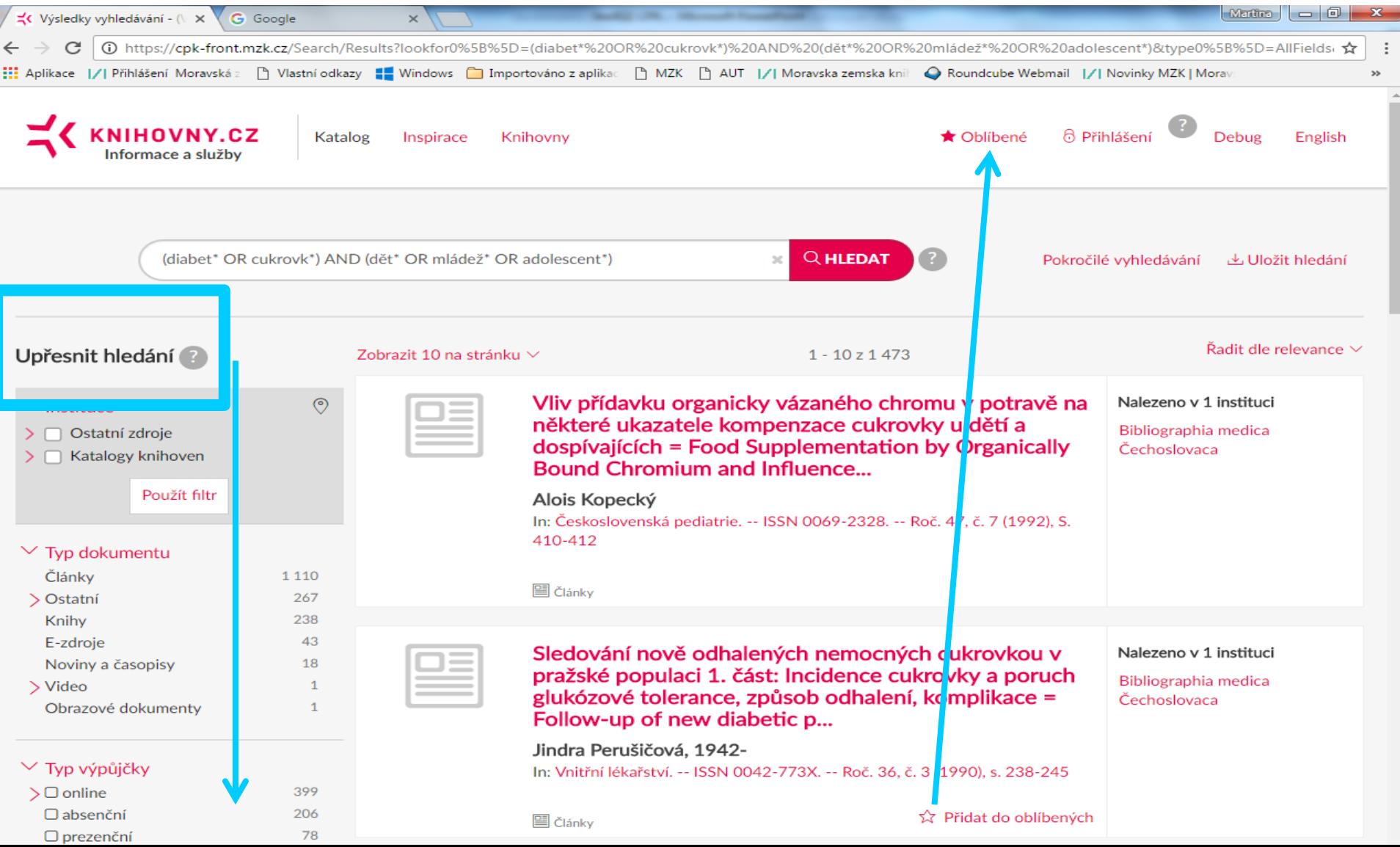

### Práce s výsledky (2)

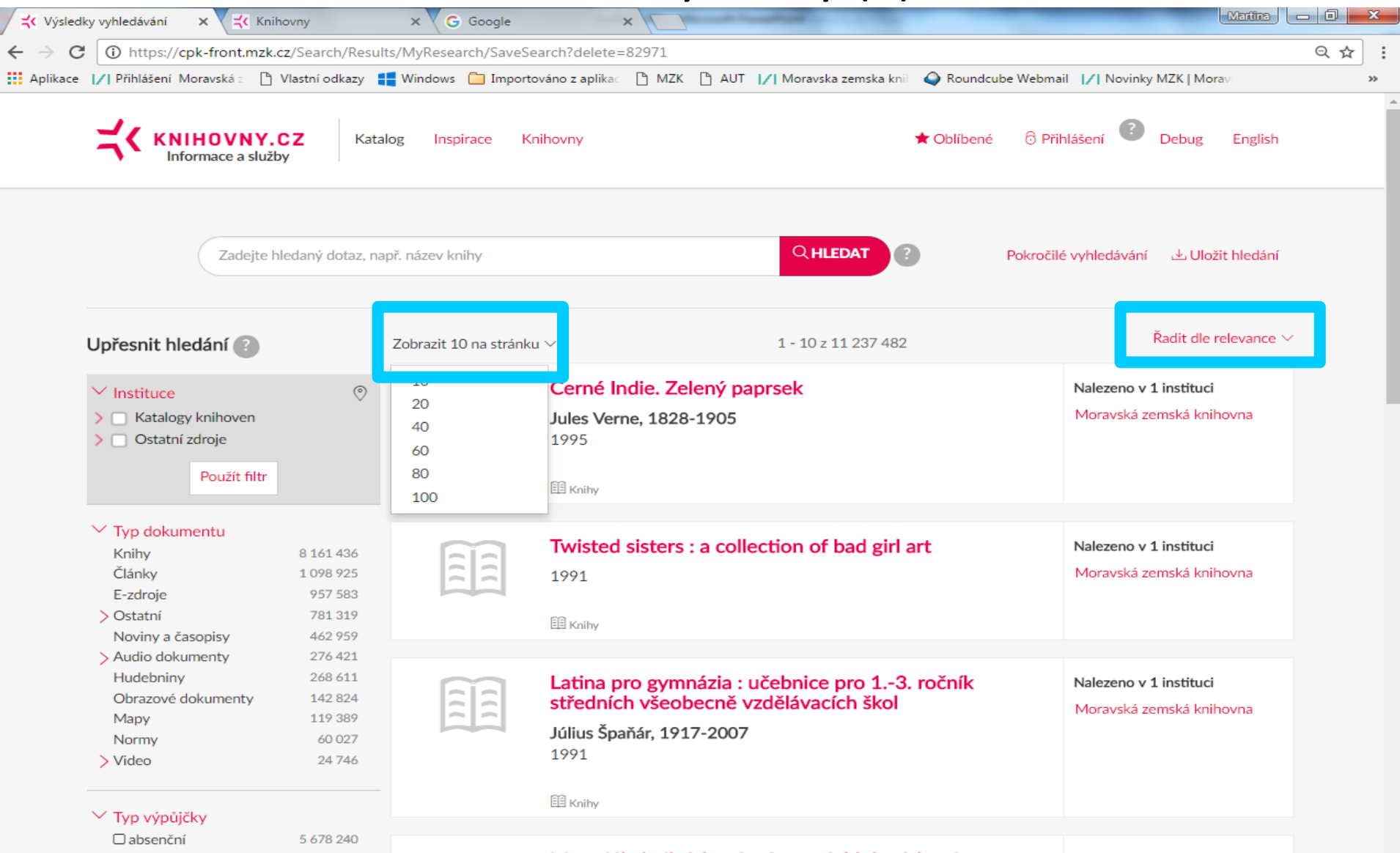

#### Bibliografický záznam

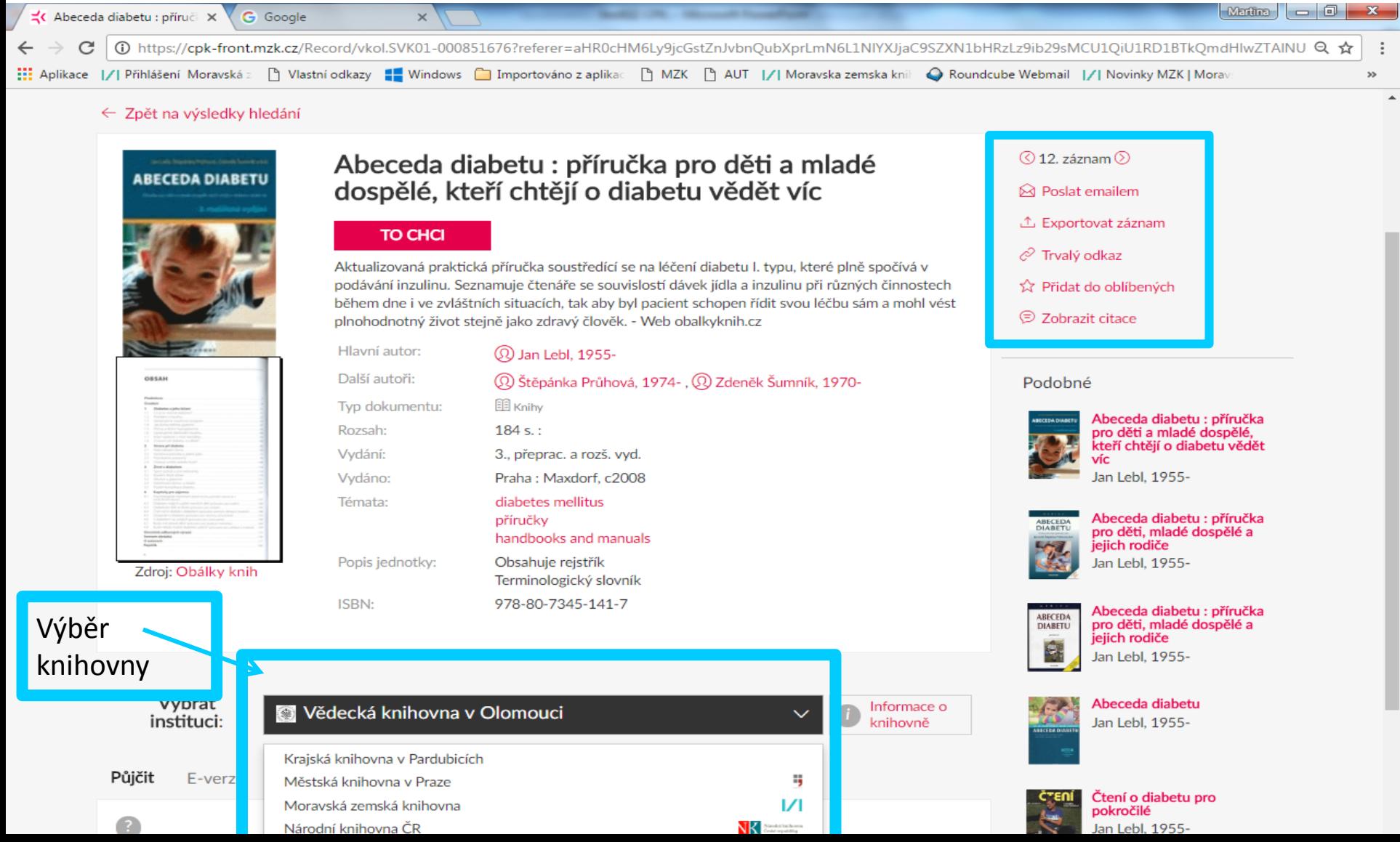

#### Informace o exemplářích ve vybrané knihovně

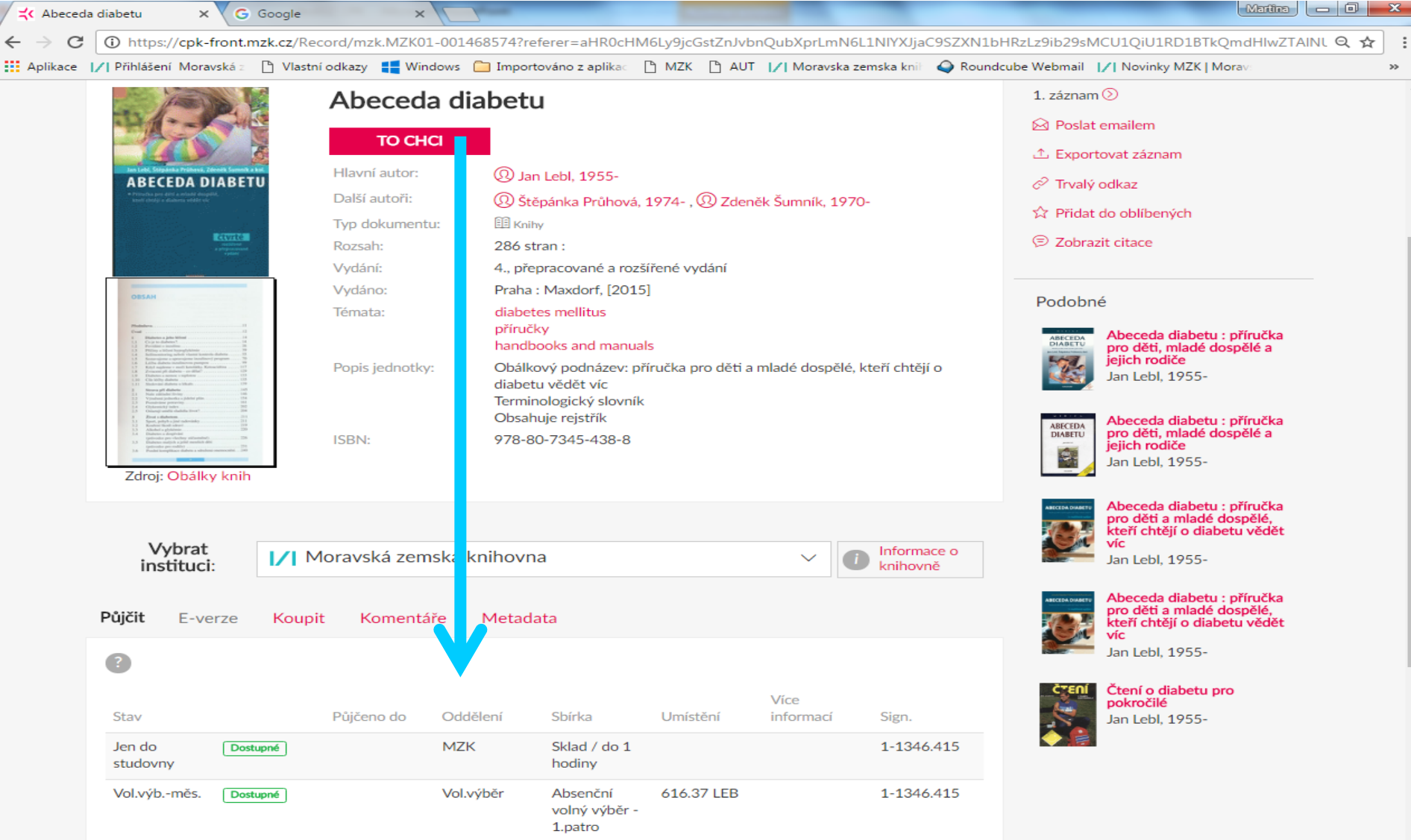

#### **Cesta k elektronickému plnému textu**

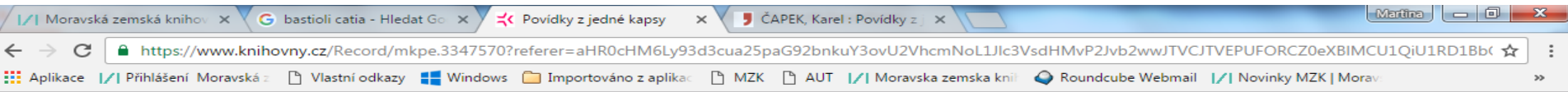

#### $\leftarrow$  Zpět na výsledky hledání

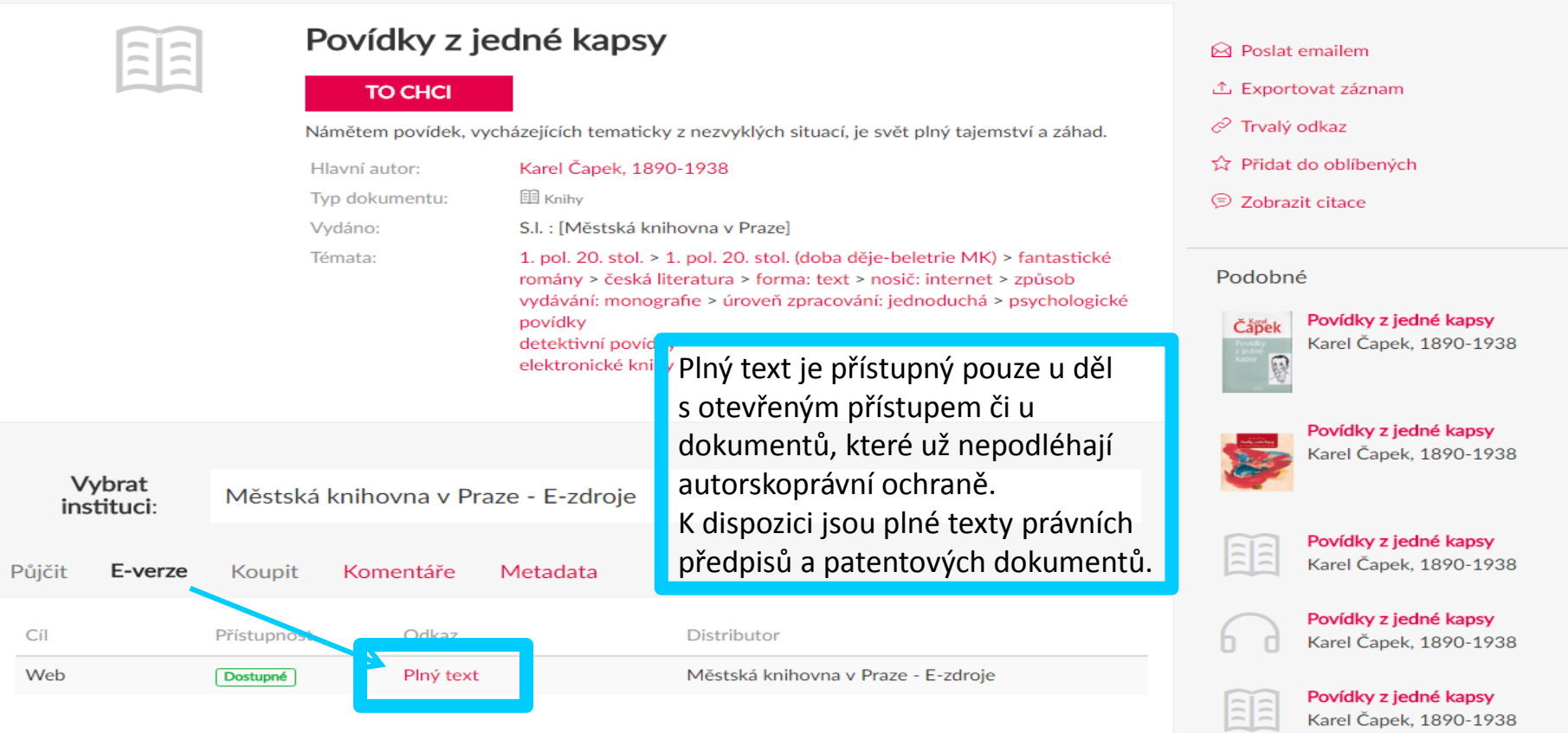

#### Práce s vybranými záznamy

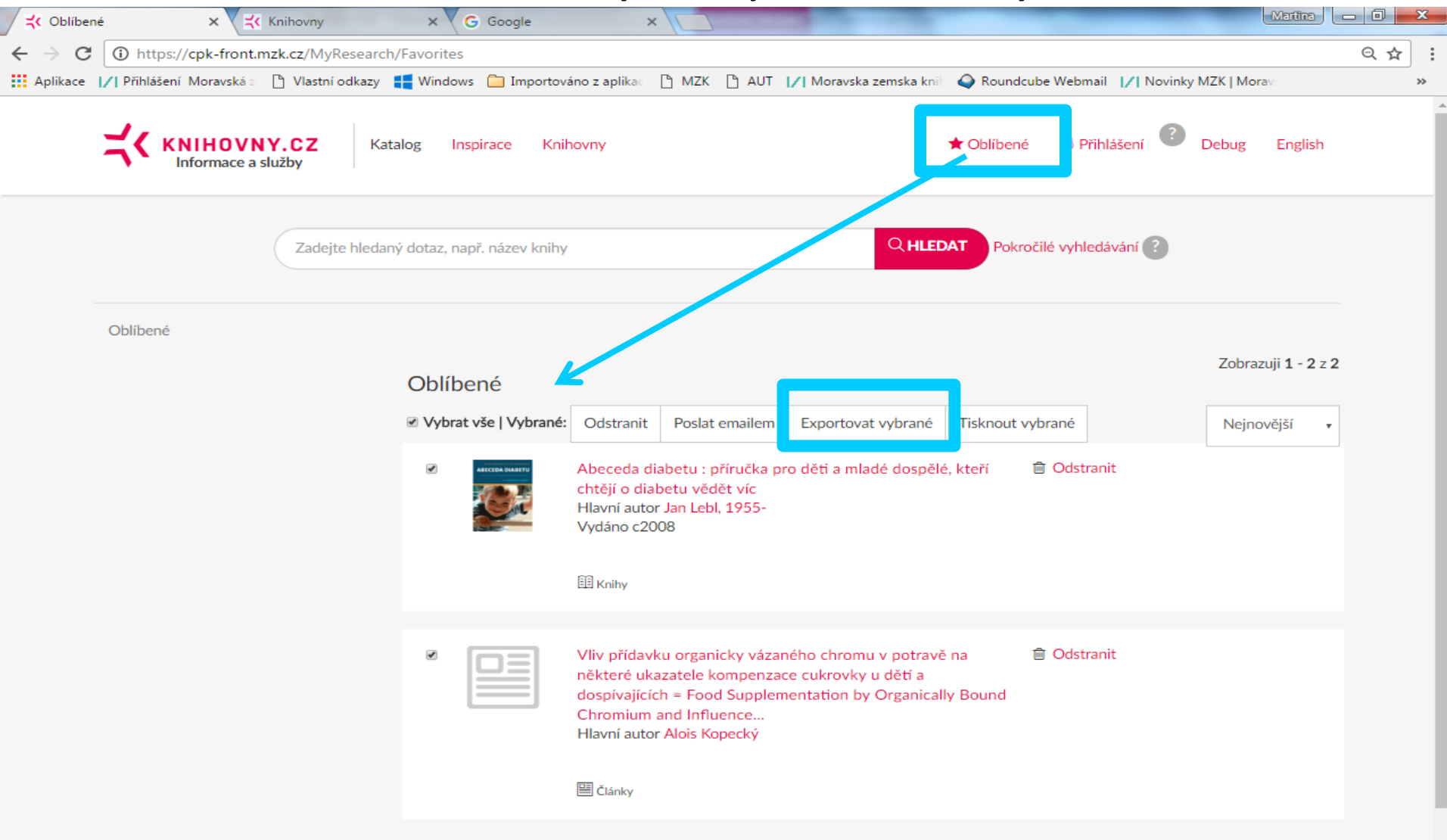

#### Výběr formátu při exportu záznamů

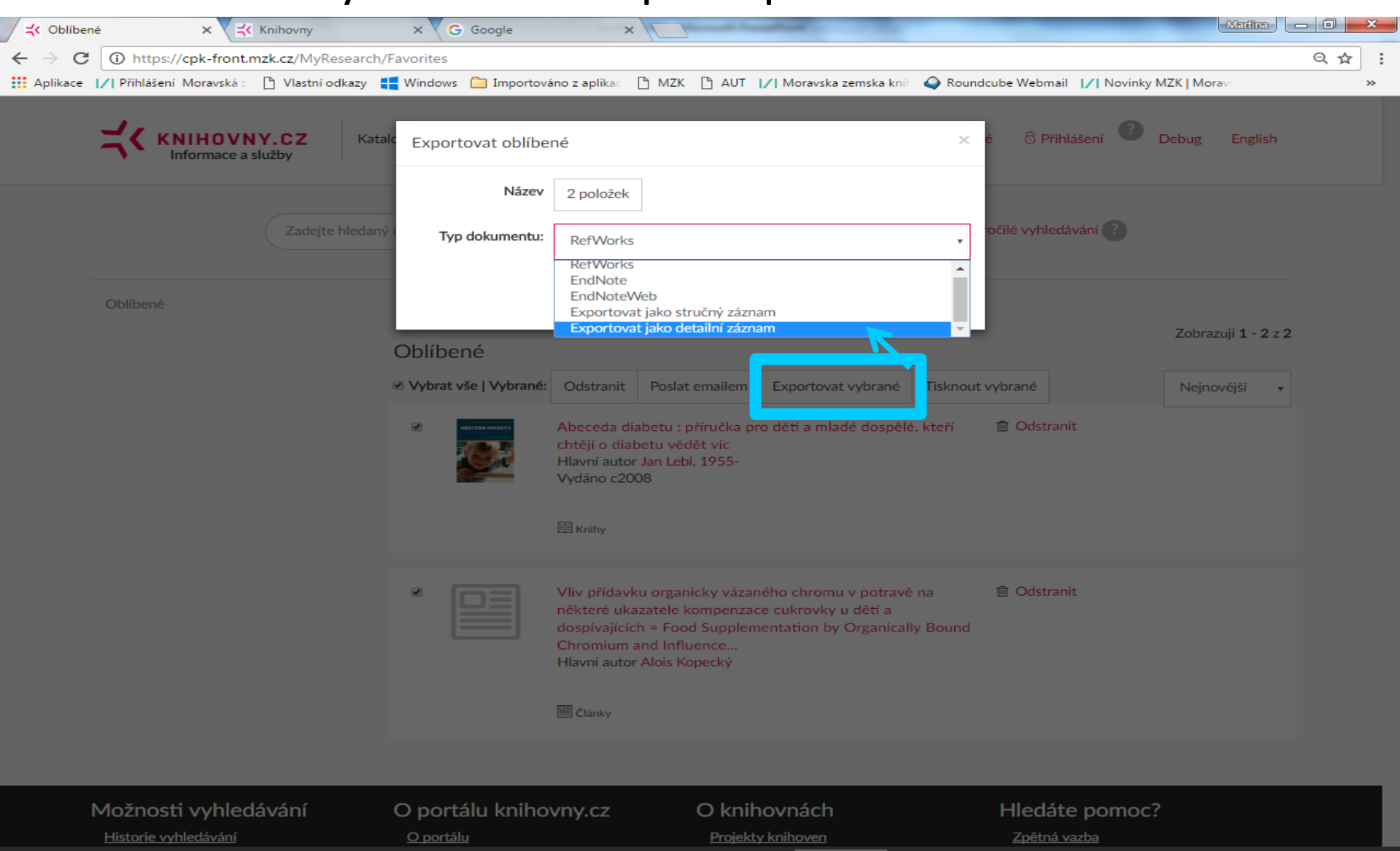

#### Pokročilé vyhledávání

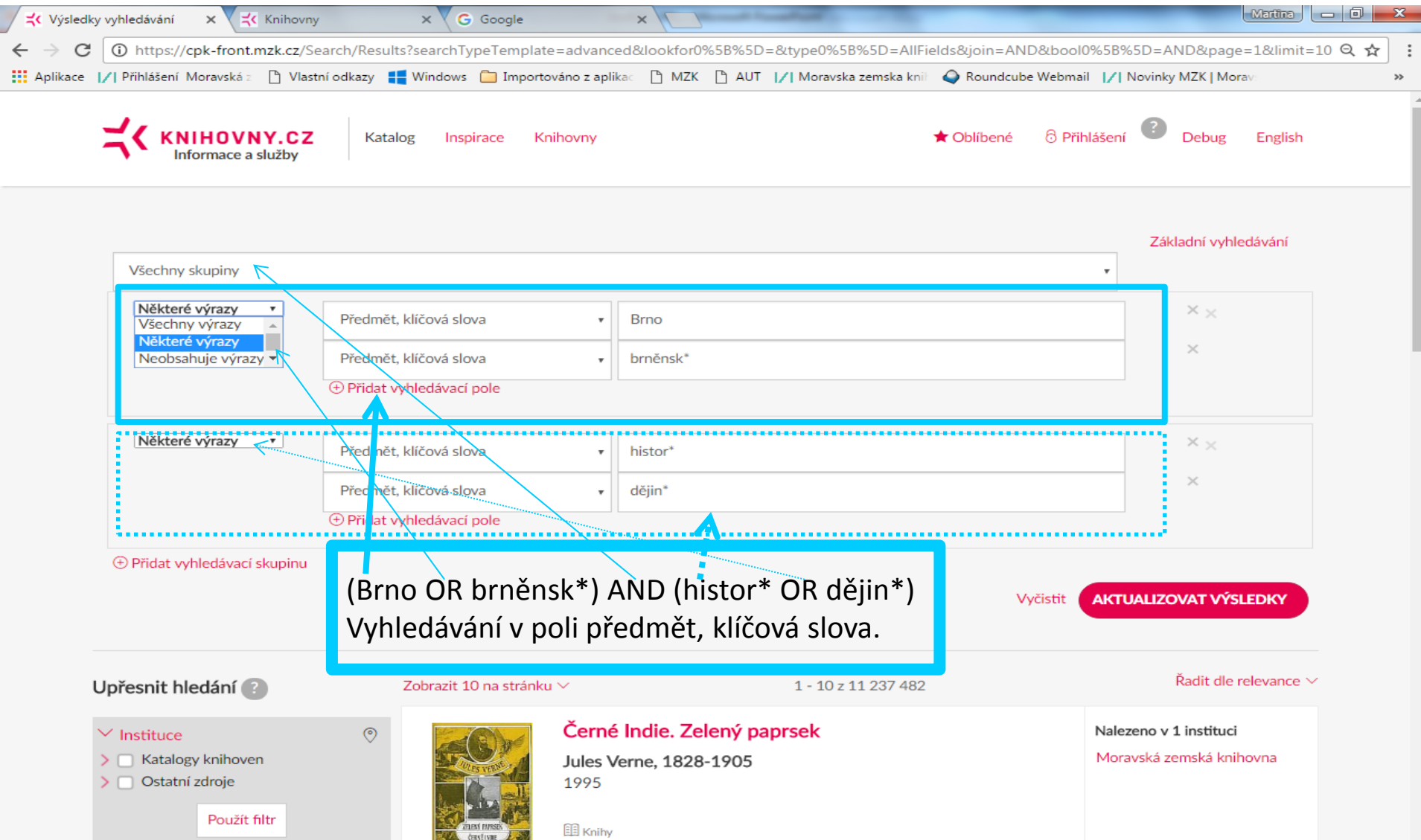